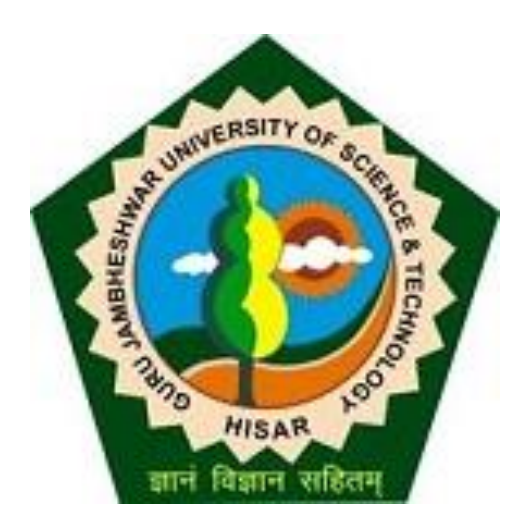

# **Step to Fill Online Reappear/Passed out Exam Form for students (2018 onwards)**

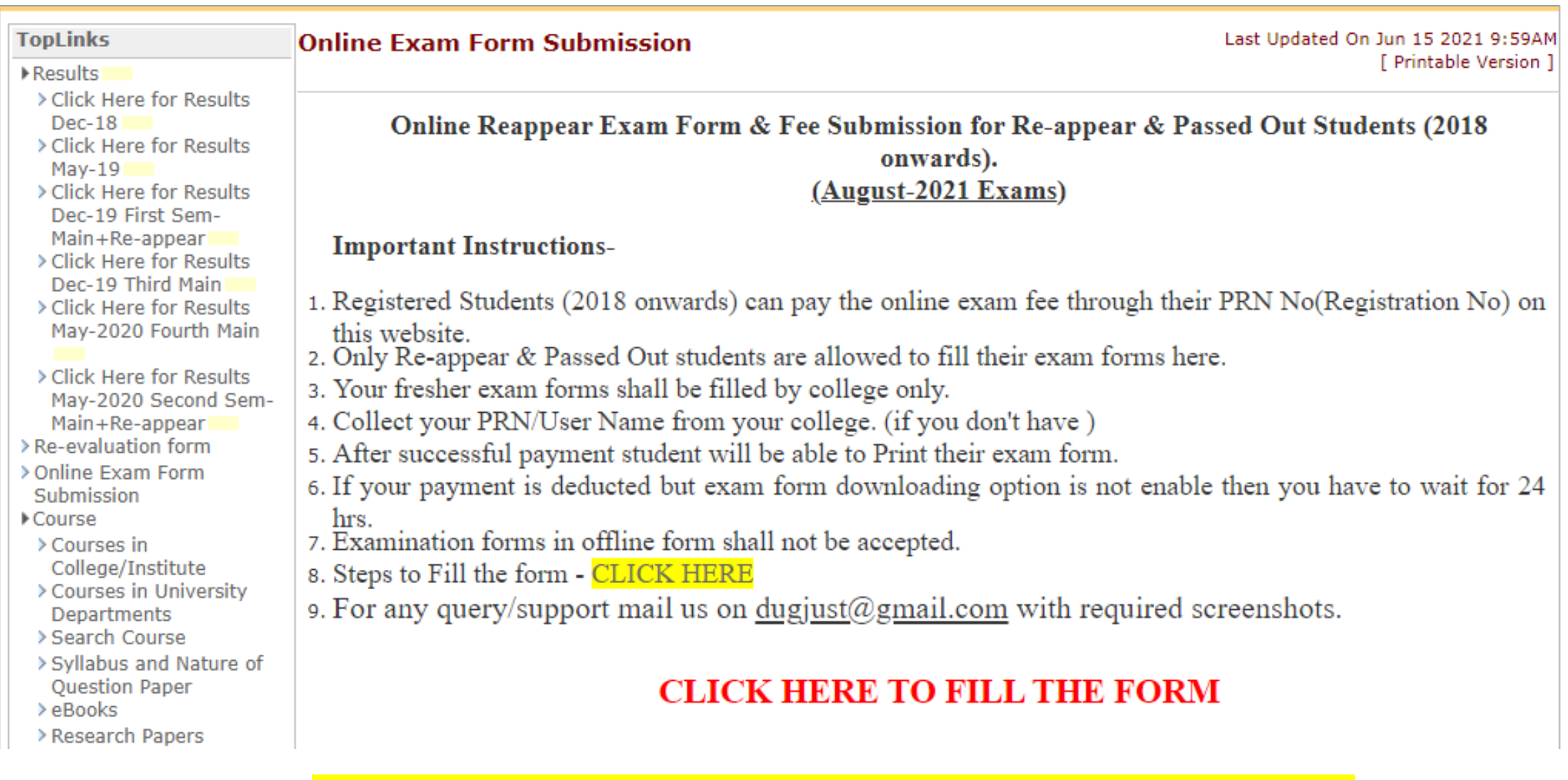

Read the Instructions carefully and Proceed for Online Exam form submission.

## **Guru Jambheshwar University of Science and Technology**

Delhi Road, Hisar, Haryana, Pin- 125001, (India)

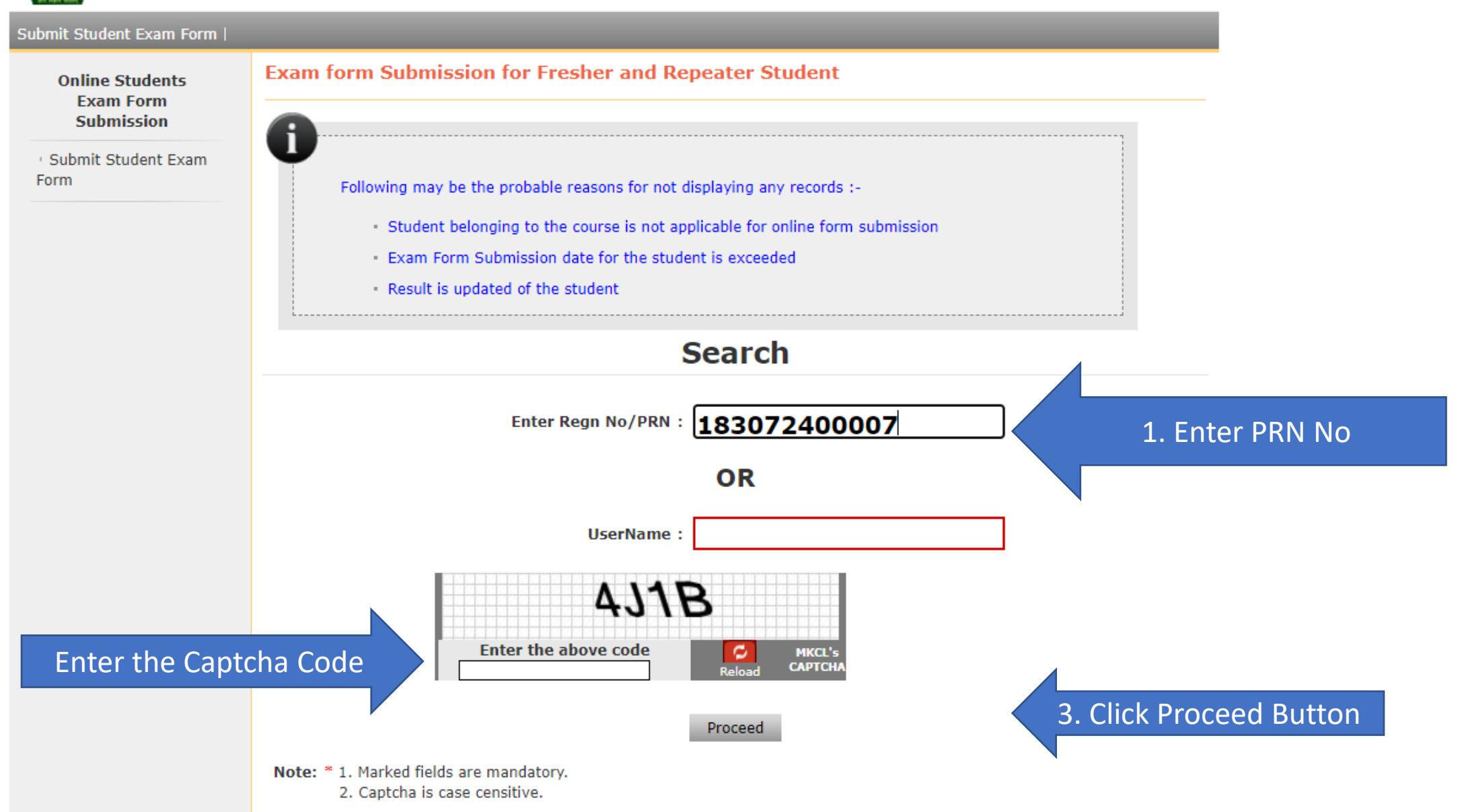

Home Contact Us

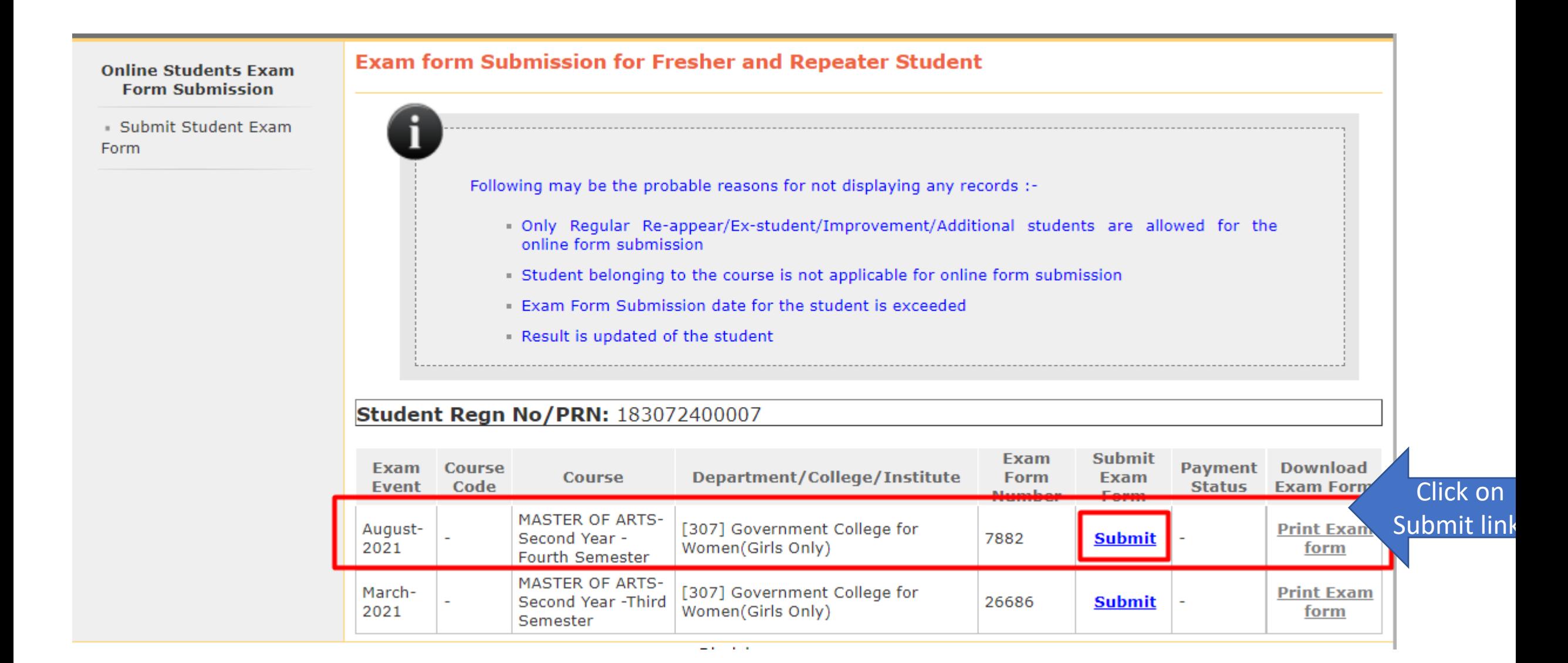

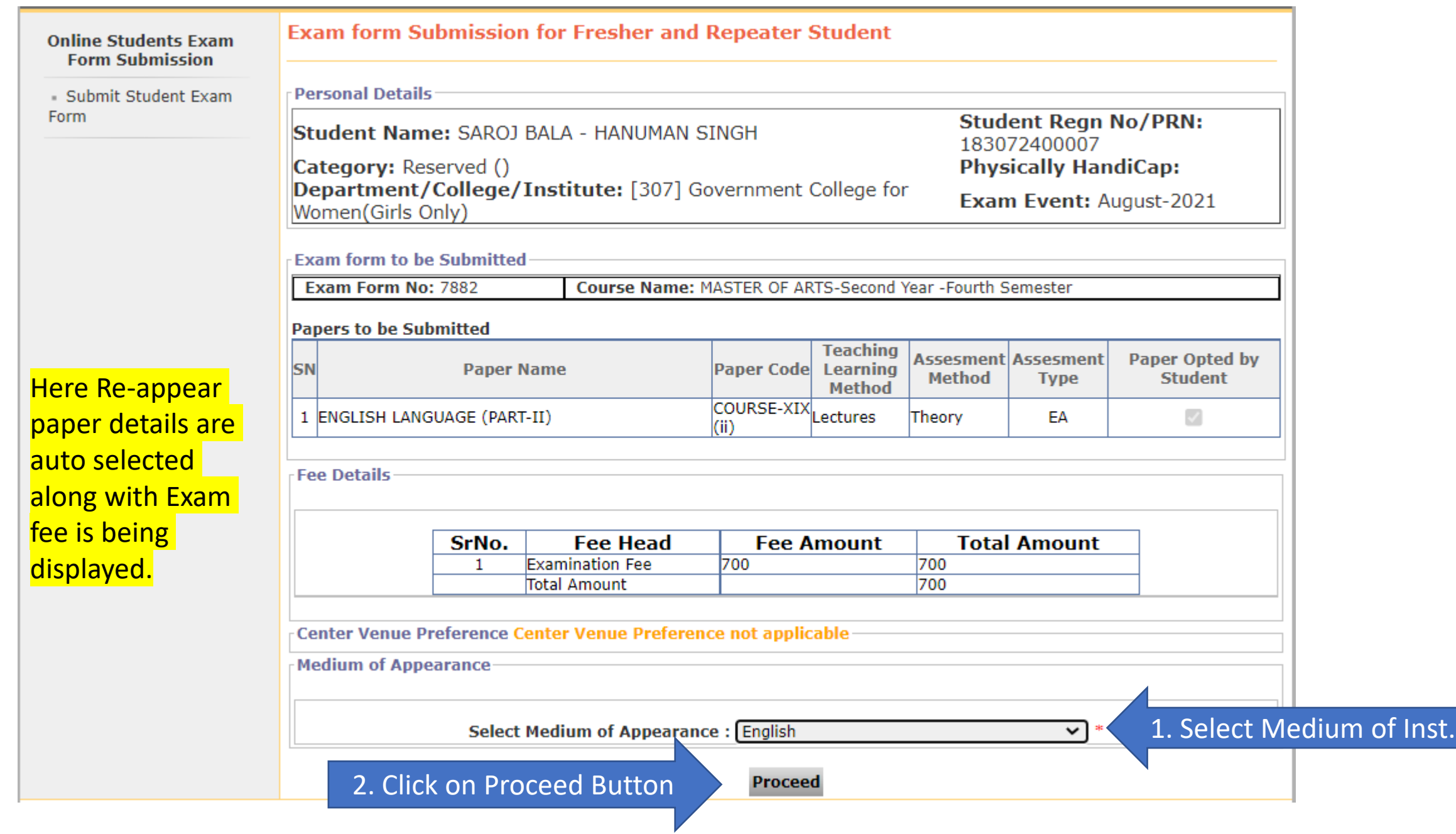

#### **Online Students Exam Form Submission**

#### **Confirm Exam form Submission for Fresher/Repeater Student**

Submit Student Exam **Form** 

**Personal Details Student Regn No/PRN:** Student Name: SAROJ BALA - HANUMAN SINGH 183072400007 Category: Reserved () **Physically HandiCap:** Department/College/Institute: [307] Government College for Exam Event: August-2021 Women(Girls Only)

#### **Selected Papers:**

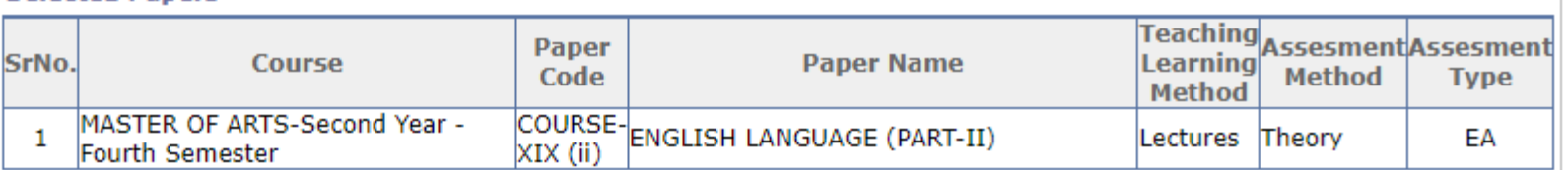

#### **Fee Details**

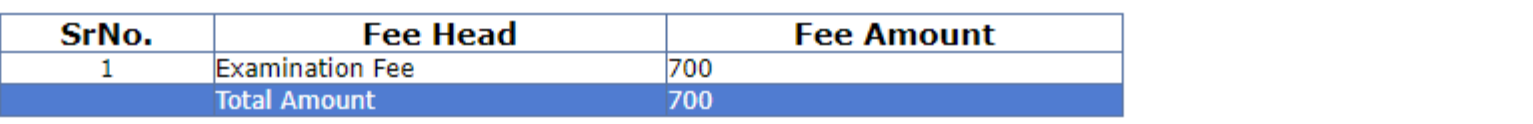

#### **Center/Venue Preference**

Center Preference:

Venue Preference :

Medium of Appearance-

#### Medium of Appearance: English

#### Note:

1. Get the print out of the form.

2. . Pay the fee through Online Payment in case of Regular Re-appear/Ex-student/Improvement/Additional Student.

Confirm

- 3. Submit the print out of the form to the Department/College/Institute.
- 4. Examination Admit Card will be generated after completion of process.

#### I have verified the papers and ready to confirm.

**Back** Dicelairy Generate Invoice

# 2. Click on Confirm button.

1. Mark on I have verified the papers and ready to confirm.

#### **Online Students Exam Form Submission**

## **Confirm Exam form Submission for Fresher/Repeater Student**

Submit Student Exam Form

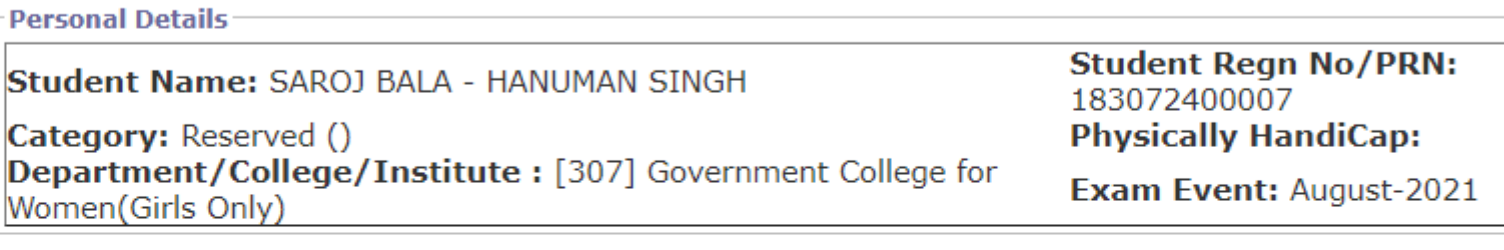

**Selected Papers** 

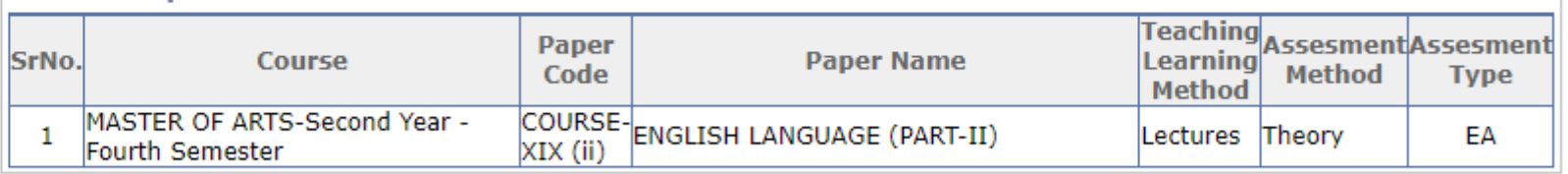

Fee Details

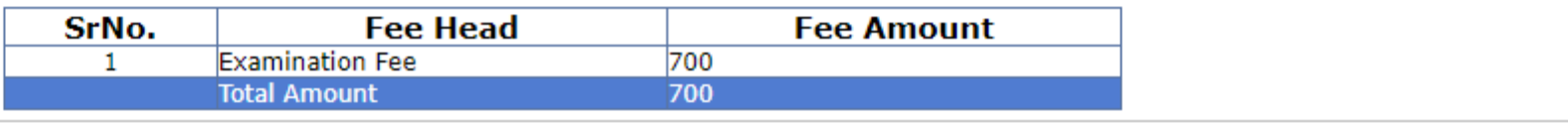

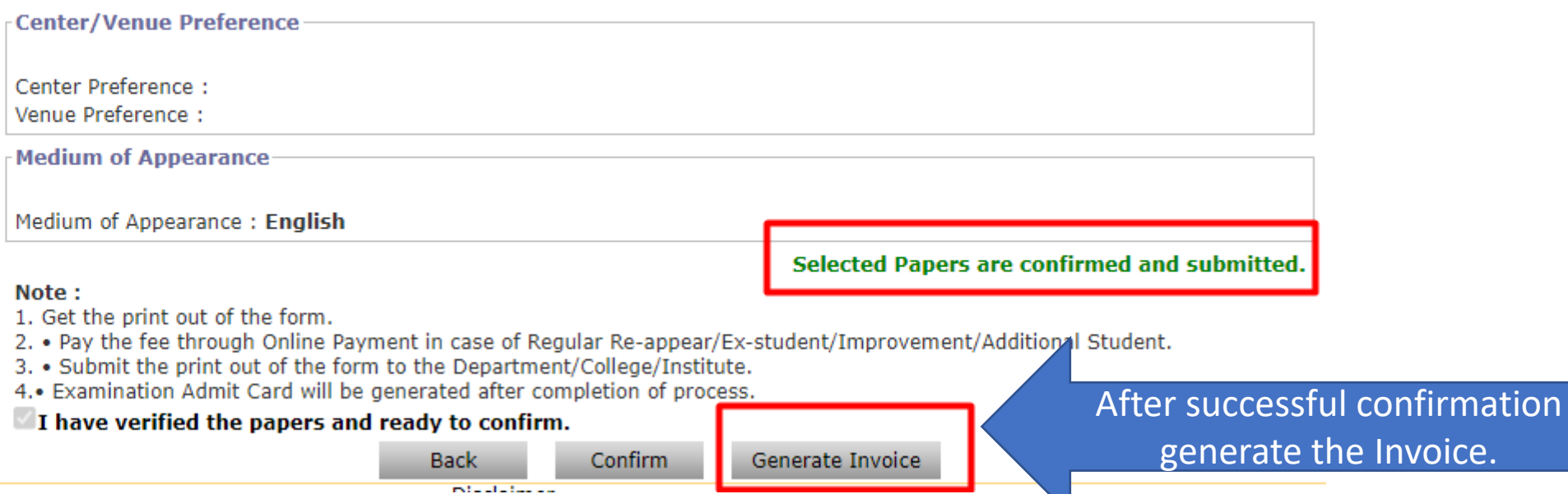

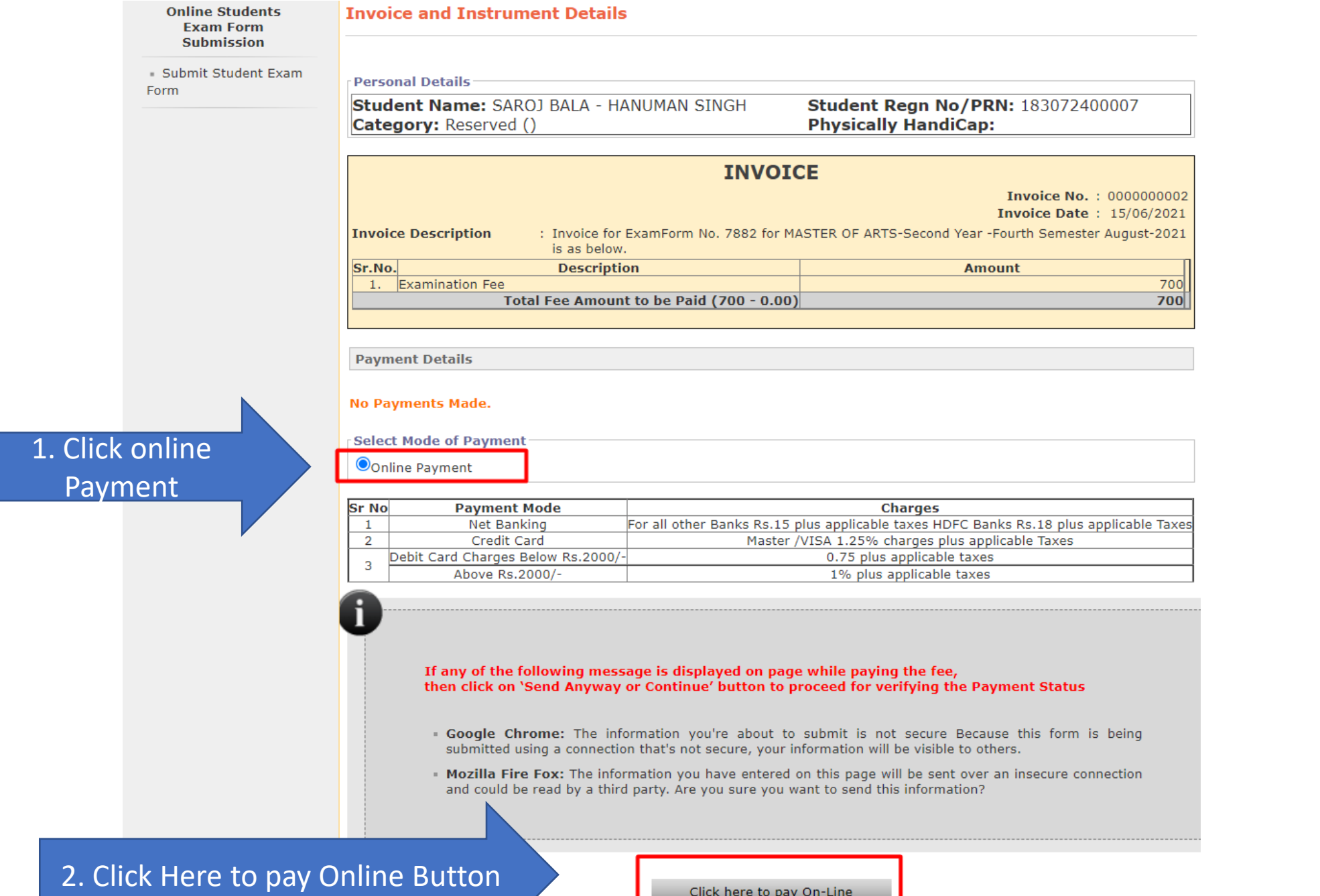

Click here to pay On-Line

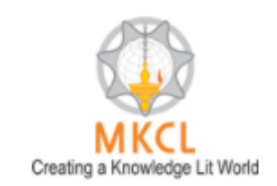

## **UNIVERSAL PAYMENT SYSTEM**

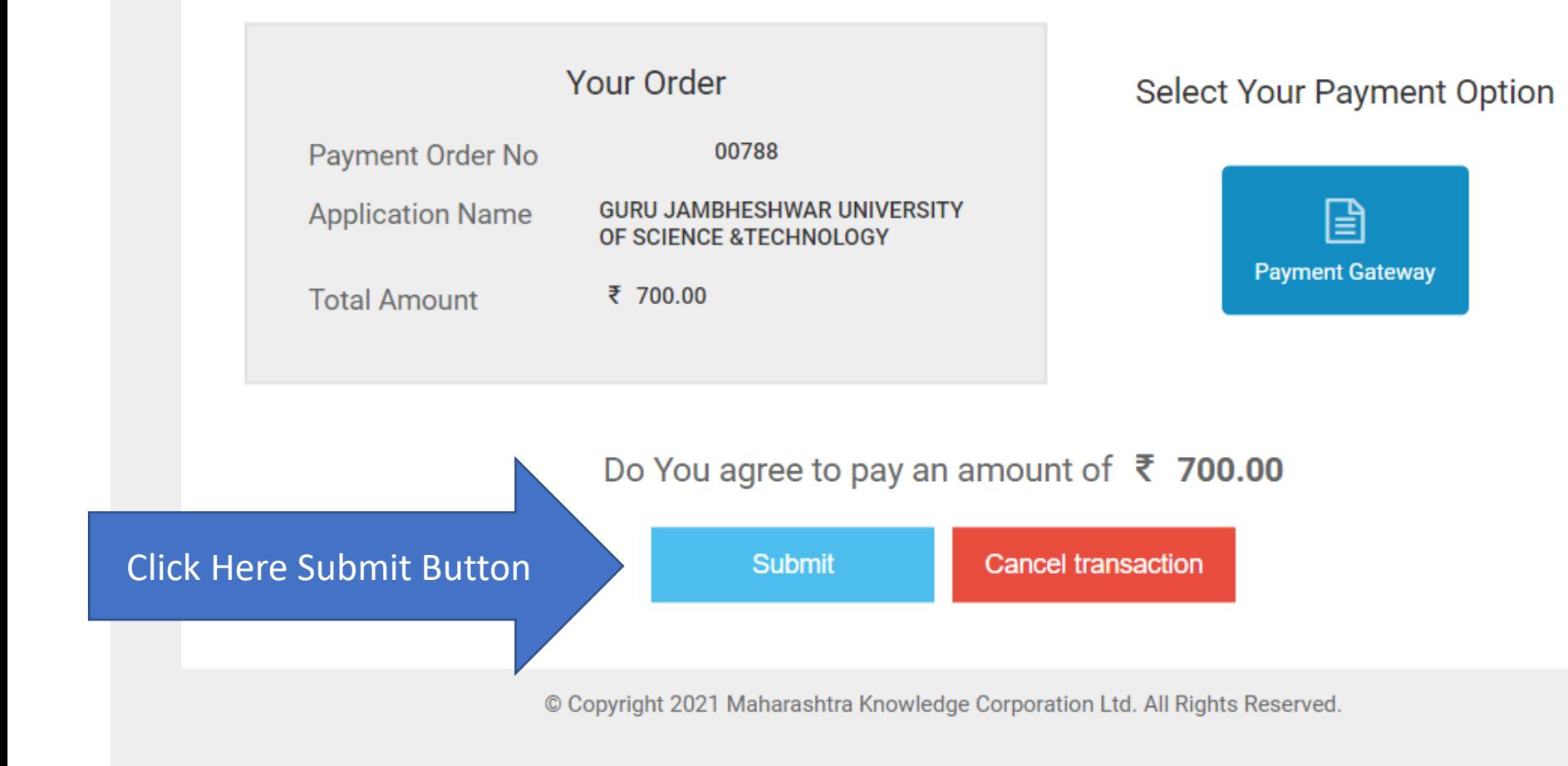

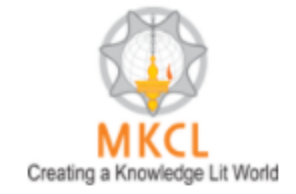

UNIVERSAL PAYMENT SYSTEM

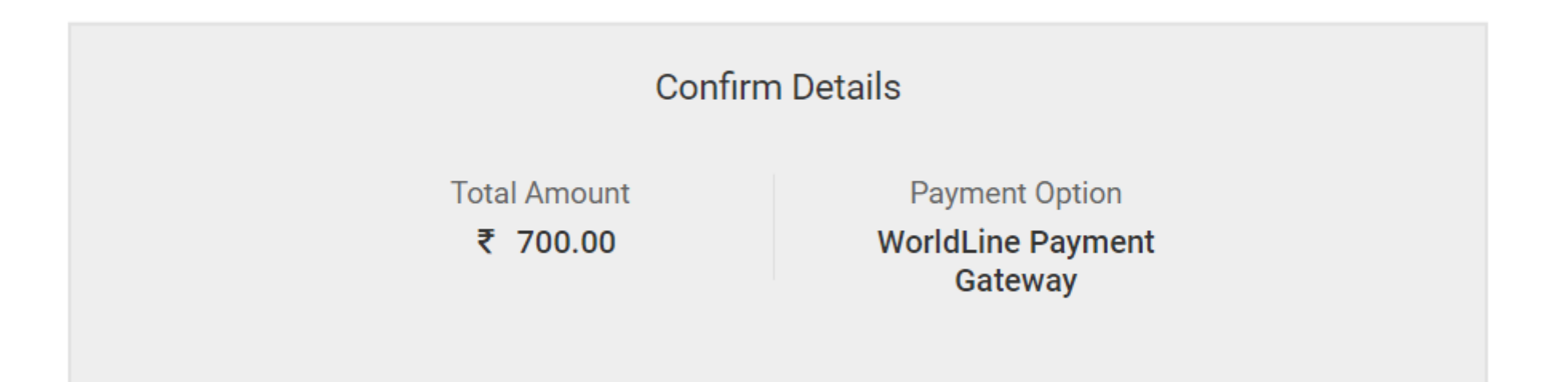

After Clicking "Pay Now" button you will be redirected to WorldLine Payment Services

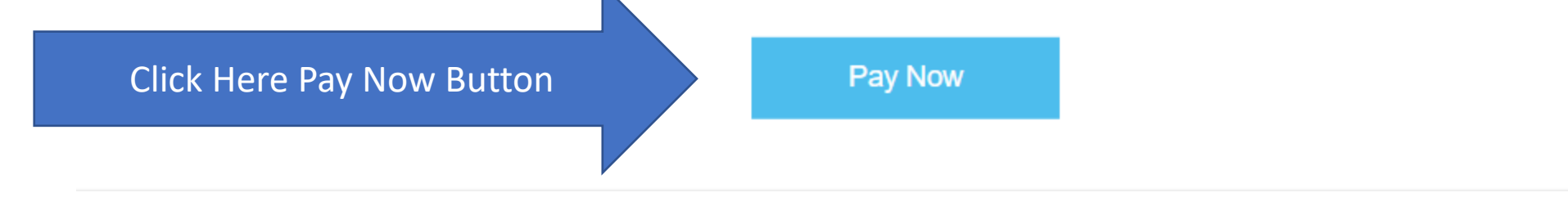

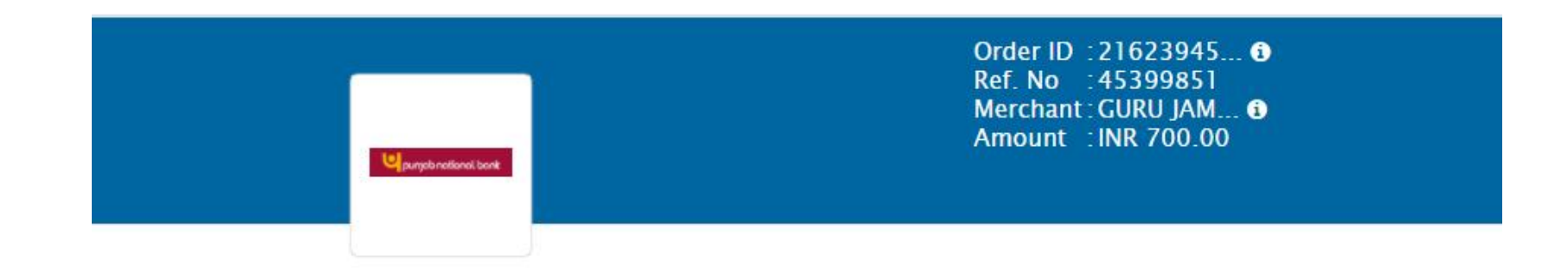

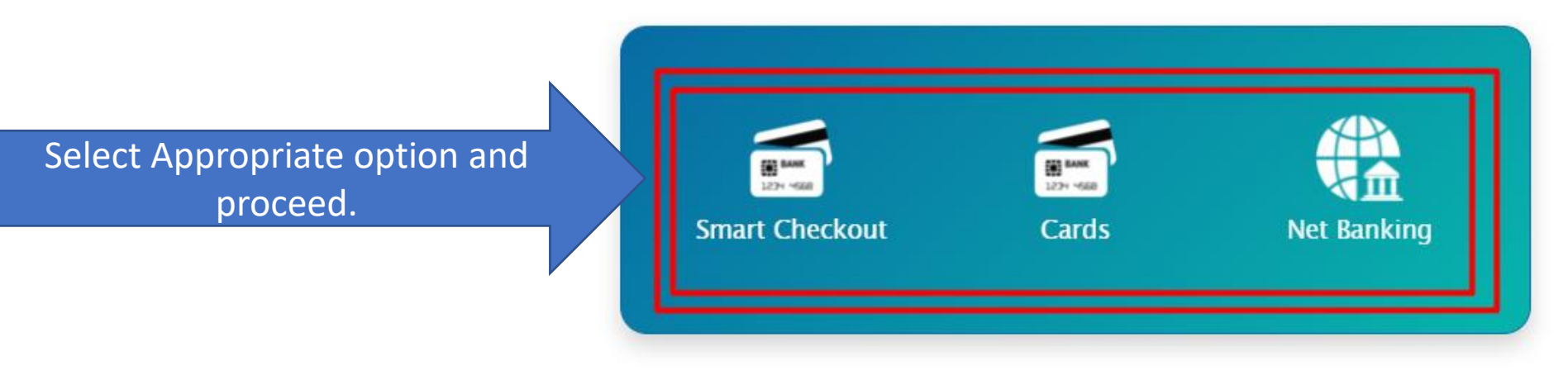

Return to merchant

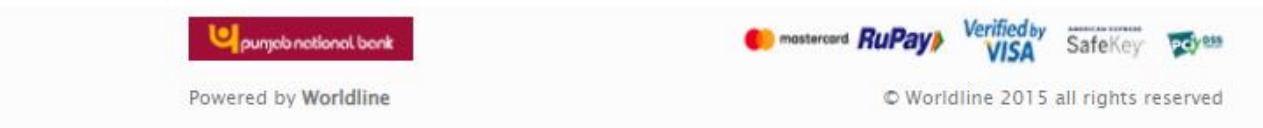

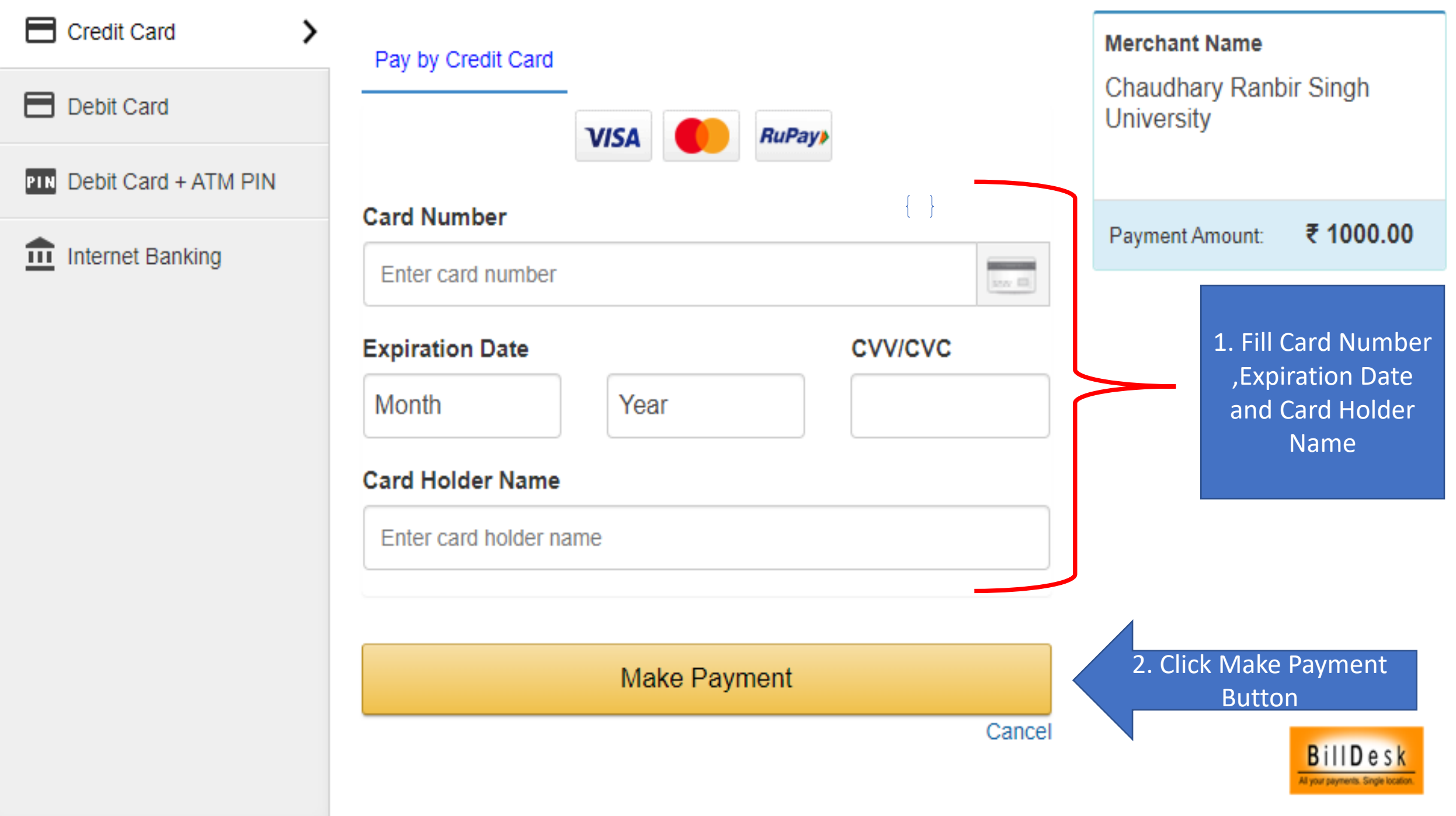

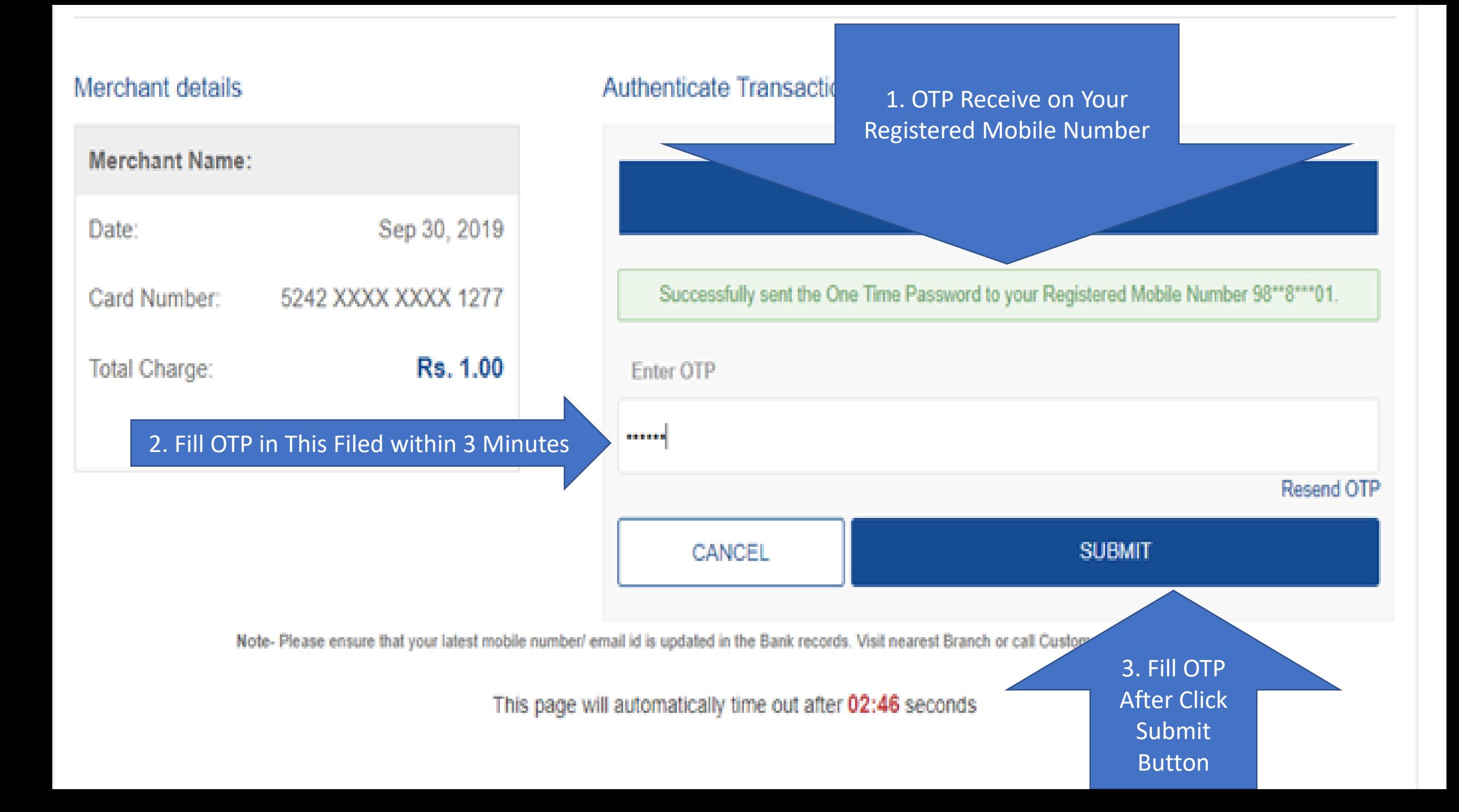

## Submit Student Exam Form |

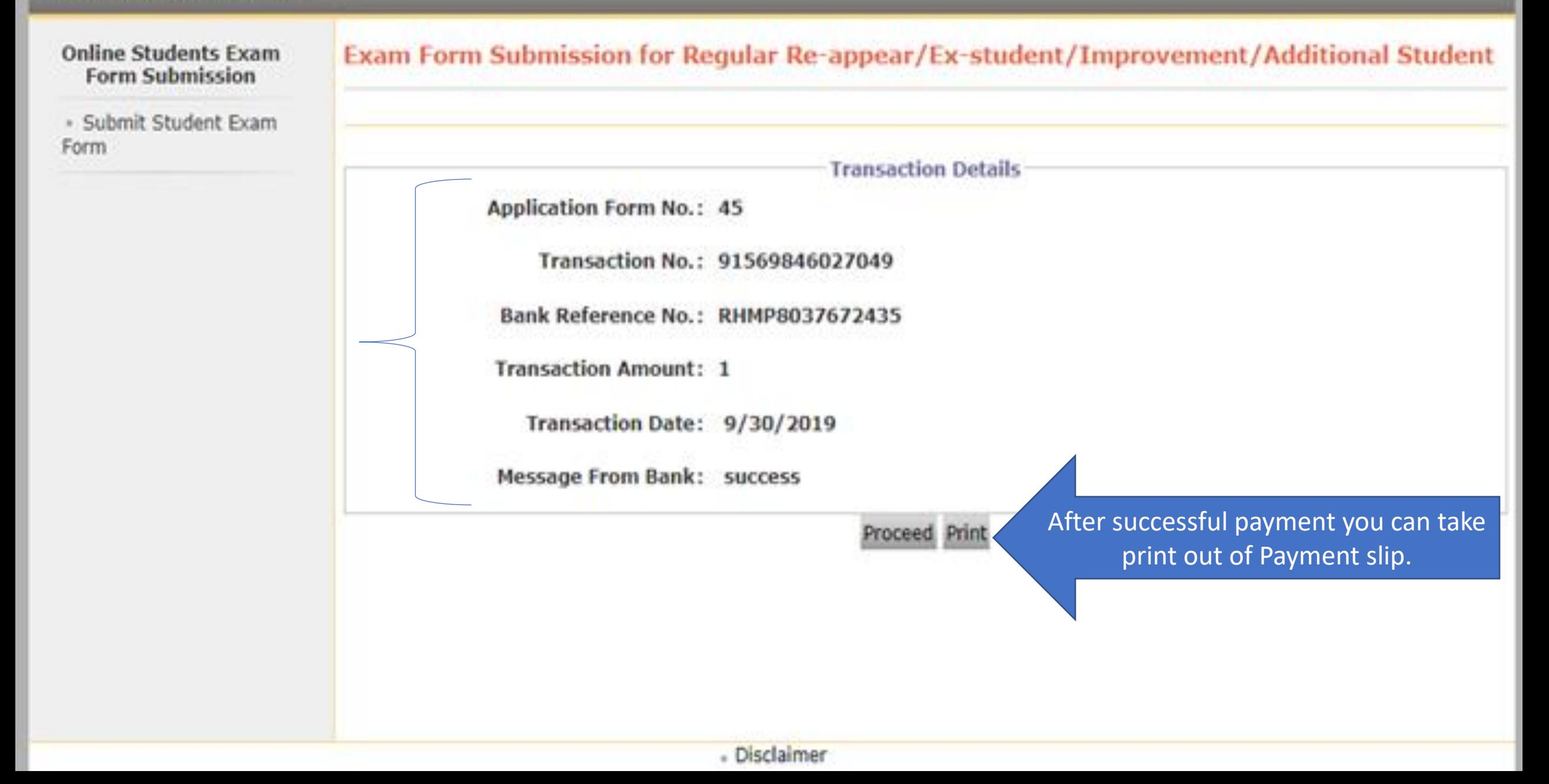

### Submit Student Exam Form I

### **Online Students Exam Form Submission**

Submit Student Exam **Form** 

## **Exam form Submission for Repeater Student**

Following may be the probable reasons for not displaying any records :-

- . Only Requiar Re-appear/Ex-student/Improvement/Additional students are allowed for the online form submission.
- Student belonging to the course is not applicable for online form submission
- . Exam Form Submission date for the student is exceeded.
- Result is updated of the student

## **Student Regn No/PRN: 2017063700157772**

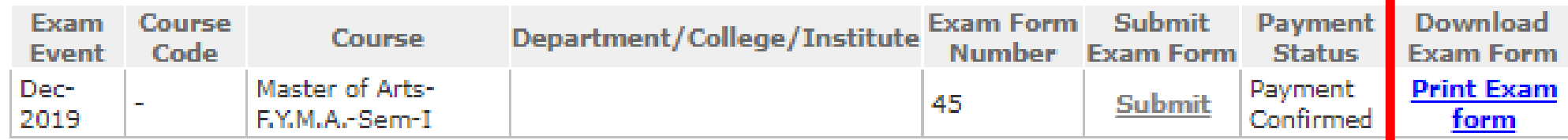

After Successful Payment you will be able to download exam form.

## - Disclaimer

Copyright 2011. All Rights Reserved. Powered By (MKCL)

The website can be best viewed in 1024 \* 768 resolution and required version of internet explorer is IE 8.0 and above, Chrome

# Thank You !